## **ASCOLTARE TUTTI BRANI MP3**

Se clicchi solo su di un brano ti faccia ascoltare solo quello,

**evidenziali tutti col mouse** poi tasto destro e clicca su riproduci con WMP

Oppure, a sinistra nella cartella (se è stata riconosciuta come cartella "musica") dovresti avere una scritta "**Riproduci Tutto"** cliccabile

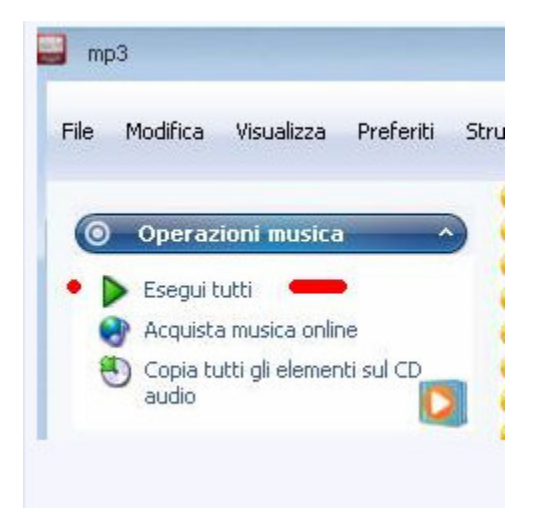

## **PLAYLIST di WMP media Player**

Quando apri WMP a destra vedi il titolo del brano che stai ascoltando, basta che **selezioni i brani** che vuoi ascoltare e li trascini nella colonna di destra di WMP

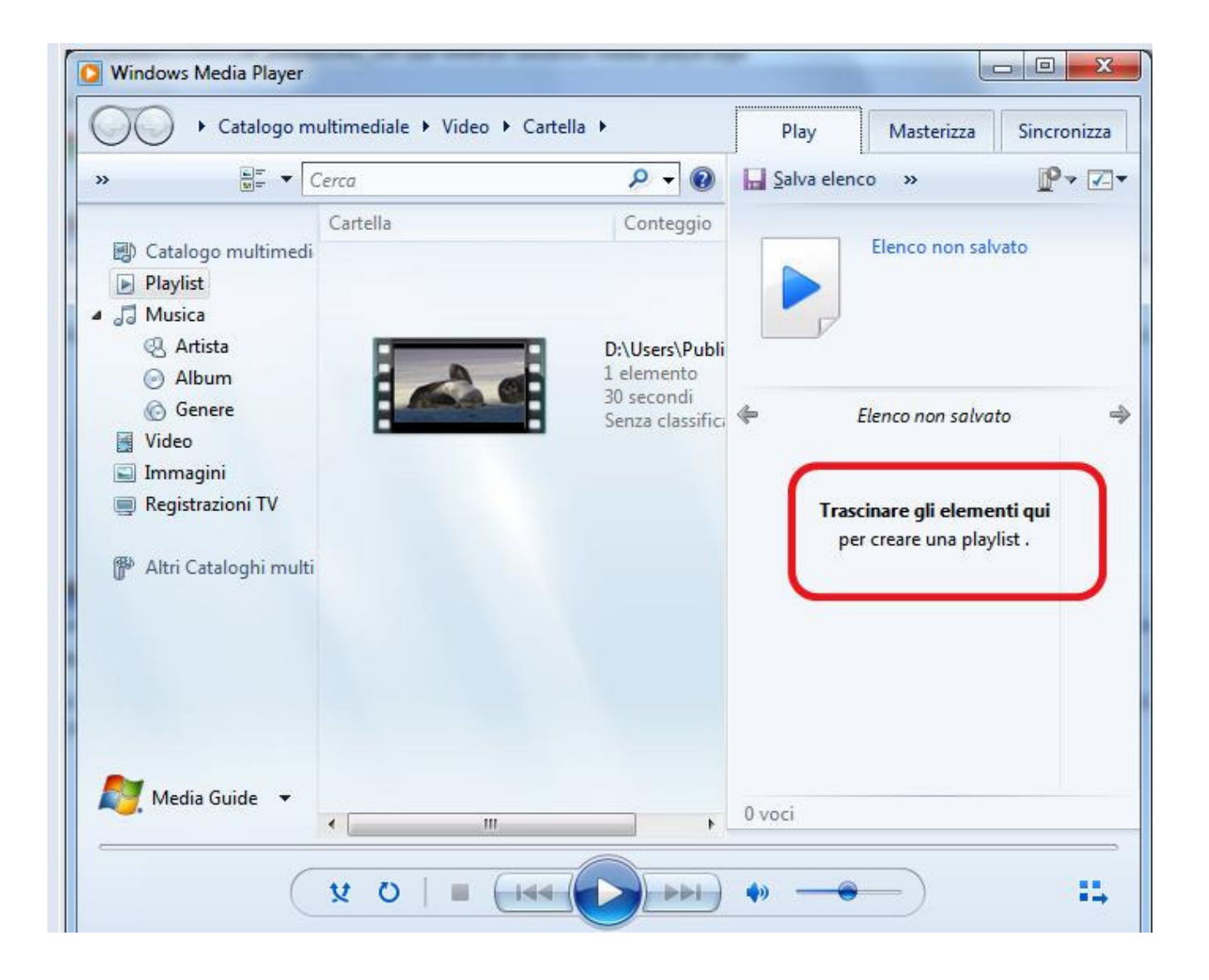